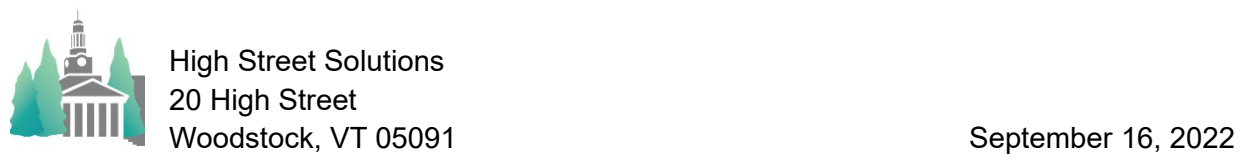

## Athletic Scheduler Pro 2022 Contest Changes

Remember that after you have published your schedule, there are three change options for contests: New, Reschedule, and Cancel. Before you have published your schedule you don't need to make a "Change", just change it. When making a change, click on the Change button to select your choice. All three will open a new layout for that purpose.

- New will let you set up an email to notify people of the new contest.
- Reschedule will let you make your changes, save the original for restoring it if you like, and set up an email to notify people of the change, and
- Cancel will set the canceled field to yes and set up an email to notify people of the cancellation.

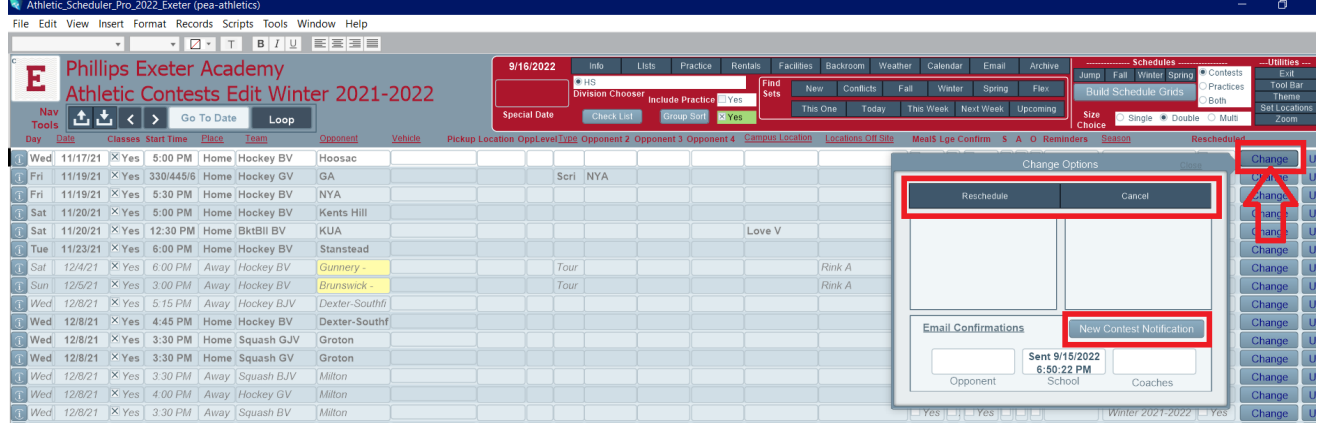